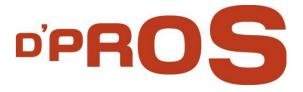

# **D'Manager** IMPACT Change Management

**Maintenance Documentation** 

D-PRO innovation Ltd.

March 2016

www.D-Pro.biz

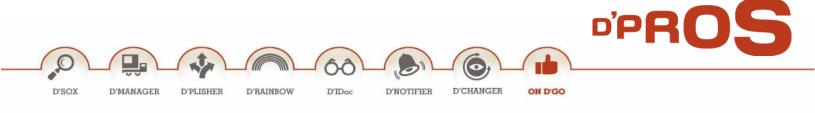

# **Table of Contents**

| General   |                                       | 4  |
|-----------|---------------------------------------|----|
| D'Mana    | ger Functional Process                | 6  |
| Basic D'I | Vanager Customization                 | 8  |
| 1         | Adding a Catalog Type                 | 8  |
| 2         | Adding a Partner                      | 8  |
| 3         | Adding Code Group/Code                | 8  |
| 4         | Adding User Statuses                  | 8  |
| 5.        | Action Box                            | 8  |
| D'Manag   | ger: Main Menu                        | 9  |
| Customi   | zation                                | 10 |
| 1         | D'Manager Master Switch               | 10 |
| 2         | General Settings                      | 11 |
| 2.1       | Partner/Approver list maintain        | 11 |
| 2.2       | Partner configurations                | 15 |
| 2.3       | Maintain Status                       | 15 |
| 2.4       | Caution Levels                        | 17 |
| 2.5       | Assignment of Caution Level to Object | 17 |
| 2.6       | D'Manager Maintain Backend Landscape  | 18 |
| Notificat | tions                                 | 19 |
| 1.        | Create Notification – Extended View   | 19 |
| 1.1.      | Header Information                    | 20 |
| 1.2.      | Overview tab                          | 22 |
| 1.3.      | Partners & Docs Tab                   | 24 |
| 1.4.      | Requests                              | 24 |
| 1.5.      | Dates                                 | 25 |
| 1.6.      | Customer Data                         | 26 |
| 1.7.      | Approvals                             | 26 |

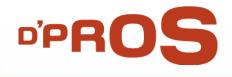

| 2      | Change & Display Notification – Extended View | 27 |
|--------|-----------------------------------------------|----|
| 2.     | 1. Action Box                                 | 28 |
| Report | ts                                            | 30 |
| 1      | Notification Info Report                      | 30 |
| 2      | My Notifications Info Report                  | 31 |
| 3      | Notifications Processed by Me                 | 31 |
| 4      | Notification Requests Info                    | 32 |
| 5      | Notification Tasks                            | 32 |
| 6      | Transport Request Reorganization              | 33 |
| Workf  | low                                           | 35 |
| 1      | Runtime Buffer PD Org                         | 35 |
| 2      | Diagnosis of Workflows with Errors            | 35 |
| 3      | WI Administration Report                      | 35 |
| 4      | Customizing Responsibilities                  | 35 |

D'NOTIFIER

60

D'IDoc

0

D'CHANGER

ON D'GO

.O

D'SOX

۰.

D'MANAGER

Ŷ

D'PLISHER

D'RAINBOW

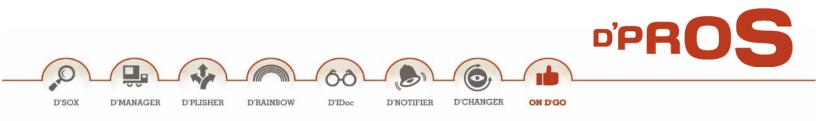

# **General**

D'Manager manages end-to-end (E2E) the complexity of applying changes and transports across the SAP system. It is a simple to use, maintenance free and pro-active utility that manages and enforces business rules across and along the change management process.

**D'Manager** main goal is to enable the business/IT team to manage and enforce the development process. The challenge is great as the two teams, namely, the business and development teams, have little in common. Except for being aligned to the same goal, i.e., organization's business success, each team works on different SAP machines, and each uses a different set of tools. They even speak a "different" language.

D'Manager utility was designed fundamentally from an intrinsic, vast and deep understanding of both users' needs and SAP daily business and development environments. D'Manager might not be fit for change management processes other than SAP environment, as it is intrinsically aligned with SAP architecture, the natural way teams work in this environment, change requests processes, etc.

D'Manager does not handle the real change request transfer between systems. Nonetheless, D'Manager issues the list of change requests for this process.

D'Manager intrinsic ease of use does not add any overhead or complexity (machines, people, tools, or work procedures) to the daily work routine. With D'Manager, all users work in their natural environment (DEV, QA, PROD), dealing with various aspects. Hence, D'Manager gets its input/data from:

- What? by Business Leaders
- Who? by Module Leaders
- How? by Implementers
- **Do!** to Developers & Implementers
- Test! to the Testers
- Approved! by Business Leaders
- Transport! to the Infrastructure Teams

D'Manager approval process allows clear visibility of every change to all decision managers. The phases and tasks managed by SAP Workflow and each approval automatically updates the entire process status. It allows an accurate and accessible audit trail to the numerous projects/change transports. It is the ideal utility to use ensuring that auditor's requests during the governance process can be easily and successfully met.

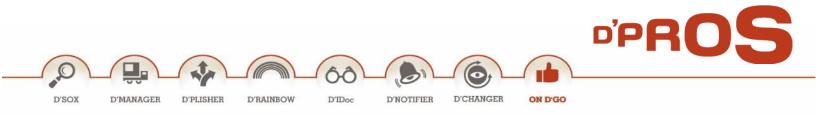

D'Manager enjoys a low TCO, as it automates the process and replaces the manual and inconsistent Excelbased reporting. D'Manager monitors, manages, controls and enforces the changes across all SAP landscapes (DEV, QA, PROD) and all ABAP-based machines (such as: ECC, CRM, SRM, etc.).

Moreover, D'Manager delivers on its promise of being simple to use and pro-active, by providing:

- Enforcement capability
- Operations streamline
- Flexibility Workflow
- Full transparency of changes across the system
- Comprehensive approval process
- Fast and central access to all relevant information
- Comprehensive reporting tool
- Clear change audit trail

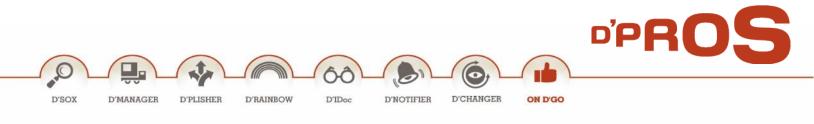

# **D'Manager Functional Process**

D'Manager addresses the needs of the two teams involved in the change management process:

- **Technical/Development Team** responsible for building systems supporting business needs.
- Business/IT/Non-technical Team responsible for managing and supervising business' daily operations.

Each team works on different SAP machines, uses a different set of tools and even speaks a "different" language. To face and overcome this challenge, D'Manager is distinctively separated into two packages, the Management package and the Transport package. That is, the product has two faces/installations: the Management package is installed on the PROD client of the main system (commonly ECC machine), while the Transport package is installed on the DEV client on any ABAP-based machine.

The business team uses the Management package in the Production system, where they enforce the business rules on the development team. Meanwhile, the development team is logged onto the various development systems.

D'Manager chain of events is simple and allows full visibility and transparency for the entire process. It is a comprehensive approach, as follows:

- The process starts with the development request, a.k.a., a **notification** that is materialized in the system as a notification. The notification includes all the necessary information and data relevant to the change process. The notification is created usually by the business leader. He is then assigned to it.
- Thereafter, the notification is to be approved by the organization's chain of command depending on its complexity, estimated cost, priority and other parameters. D'Manager provides integrated workflow scenarios (other workflows can be used as well). As per the applicable workflow, the notification approval cycle is then built.
- After the notification is approved, the business leader/main implementer assigns the relevant employees to the notification (staffing process).
- As soon as the notification is created, approved and staffed with the relevant resources (i.e., implementers, developers, testers, etc.), it is regarded as vested.
- On creating a new change request, D'Manager enforces the business rules by forcing users to point to
  a vested notification on which they are staffed. Failing to do so prevents users from creating a new
  change request. No exceptions allowed. Hence, change requests are now bundled to the notification
  they point to.

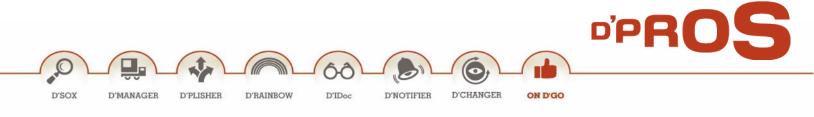

- A workflow to approve the transport to the QA system is integrated into the D'Manager system, yet it is rarely used.
- As soon as the main implementer finds that the notification is ready to move to PROD, an approval workflow is initiated.
- To enable the main implementer to orchestrate the list of change requests that need to move to PROD, a new state was introduced Date2Prod. On top of approving the notification to PROD, the main implementer has to enter the earliest date change request which can be transferred to PROD.
- As soon as all notification's change requests were moved to PROD and the change process comes to an end, the notification can then be marked as completed.

Throughout the whole process, D'Manager minimizes the overhead traditionally involved in managing and controlling the change process. Change request forms, approval signatures, specs, design documents and excel lists of change request, just to name a few.

- The status set is customized by the organization in a clear and simple way to reflect the organization business working processes and flows. As part of the simplification concept, D'Manager notification statuses are automatically changed, as the process evolves, step by step. No need to use any resources (people, effort) to manually change the status, until full change of process is complete.
- Although the various CRs associated with the notification reside in different systems and clients, IMPACT CM' cockpit shows their respective and overall status.

D'Manager becomes the sole mechanism for the change process management and control. That is to say, from the system's cockpit, business/IT monitors and controls each and every notification. Furthermore, throughout the process D'Manager logs all changes and saves all process-related artifacts.

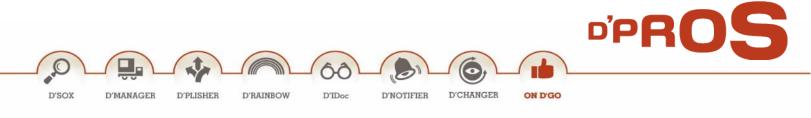

# **Basic D'Manager Customization**

#### 1 Adding a Catalog Type

To define a new catalog type go to **SPRO** and choose in the menu:

Quality Management> Quality Notification > Notification Creation > Notification content > Maintain Catalogs > Define Catalogs.

D'PROS: Change management type: &

#### 2 Adding a Partner

To define a new catalog type go to **SPRO** and choose in the menu:

Quality Management> Quality Notification > Notification Creation > Partners > Define Partner Determination Procedures > Define Partner Determination Procedure > Quality Management.

## 3 Adding Code Group/Code

To define a new code group/code go to **QS41** and choose the relevant catalog type.

| ICM Catalog | Description                          | Meaning                                |
|-------------|--------------------------------------|----------------------------------------|
| (           | D'PROS: Change Management Activities | Actions made (Auto update)             |
| )           | D'PROS: Change Management Tasks      | Task code of the Notification Approver |
| &           | D'PROS: Change Management Type       | Notification type and classification   |

# 4 Adding User Statuses

To define a new user status go to BS02 and choose the relevant Status profile (/DPS/CM).

#### 5. Action Box

To define a new action in the action box go to **SPRO** and choose in the menu:

Quality Management> Quality Notification > Notification Processing> Additional Notification Functions> Define Action Box> Define Functions for the Action Box.

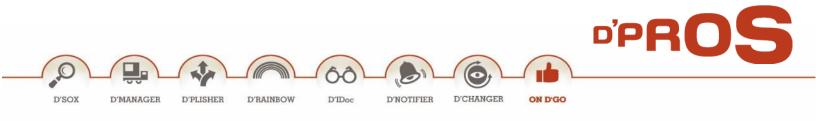

# D'Manager: Main Menu

D'Manager main menu (T-C0de: **/DPS/CM**) includes the following layers:

- **Missions** Comprehensive reporting tool for all notifications and requests, including full information and status.
- Notification Notification creation/change and display
- Workflow Maintenance workflow T-codes
- **Customization** System implementations, such as: system overall status definitions, system activation/deactivation and SAP landscape definitions.

| 도 Menu Edit Favorites Extr <u>a</u> s S <u>y</u> stem Help                                                                                                    |
|----------------------------------------------------------------------------------------------------|
| 🖉 🔽 🔽 🕄 🐨 😓 🛯 🖓 👘 👘 👘 👘 🖓 💭 💭 🐨 💭 🔛                                                                                                    |
| SAP Easy Access Dpro: Change Management Main Menu         Image: Image: |
| <ul> <li>Favorites</li> <li>SAP menu</li> <li>Missions</li> <li>O/DPS/CMREP - Change Management: Mission Info Rep.</li> <li>O/DPS/MYCMREP - Change Management: My Mission Info Rep.</li> <li>O/DPS/CM_PROC_ME - Change Management: Mission Processed by Me</li> <li>O/DPS/CMREP_LINES - Change Management: Mission Processed by Me</li> <li>O/DPS/CMREP_ROTS - Change Management: Mission Tasks</li> <li>O/DPS/CMREDGG - Change Management: Mission Tasks</li> <li>O/DPS/CMREDGG - Change Management: Mission Tasks</li> <li>O/DPS/CMREDGG - Change Management: Mission Tasks</li> <li>O/DPS/CMREDGG - Change Management: Mission Tasks</li> <li>O/DPS/CMREDGG - Change Management: Mission Tasks</li> <li>O/DPS/CMREDGG - Change Management: Mission Tasks</li> <li>O/DPS/CMREDGG - Change Management: Transport ReOrg.</li> <li>Notifications</li> <li>O/IQS8 - Worklist: Notification (General)</li> <li>O/IQS3 - Display Notification - Extended View</li> <li>IQS3 - Display Notification - Extended View</li> <li>O/IQS3 - Display Notification - Extended View</li> <li>SWU2_DIAG - Diagnosis of Workflows with Errors</li> <li>SWI2_DIAG - Diagnosis of Workflows with Errors</li> <li>SWI2_DIAG - Customization</li> <li>VDPS/CM_IMG - Customization</li> </ul>                                                                                                    |
| SAP<br>▷ ECC (1) 100 ▼   vSAP99   INS   5 □                                                                                                    |

D'Manager main menu options reflect the rate of usage of the menu's entries, as used in daily operations. However, the functionality described below focuses on the chain of events, starting with the basic Customization and continues with Notifications, Notifications and Workflow menus, respectively.

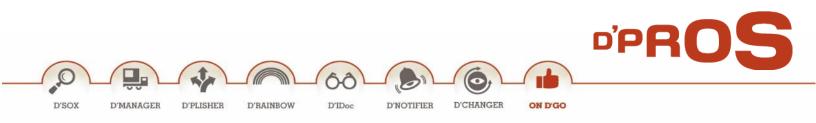

# **Customization**

Customization layer (T-Code: **/DPS/CM\_IMG**) contains a set of useful tools to allow administrative control and customization options to reflect the way the organization conducts its processes.

|                             | ▼                                     |
|-----------------------------|---------------------------------------|
| Display St                  | tructure                              |
| V 🛃                         |                                       |
| Structure                   |                                       |
|                             | je Management IMG activity            |
|                             | Management - Master Switch            |
| • 🐼                         | Change Management - Turn system ON    |
| • 🕏                         | Change Management - Shut system Down  |
| <ul> <li>General</li> </ul> |                                       |
| • 🕹                         | Partner/Approver list maintain        |
| • 🕀                         | Partner configurations                |
| • 🕹                         | Maintain Status                       |
| • 🚯                         | Caution levels                        |
| • 🚯                         | Assignment of Caution level to Object |
| • 🐵                         | DPass CM Maintain Backend Landscape   |
| · ·                         |                                       |
|                             |                                       |

# 1 D'Manager Master Switch

This option allows the system administrator to switch on/off the D'Manager utility and the ability to use it.

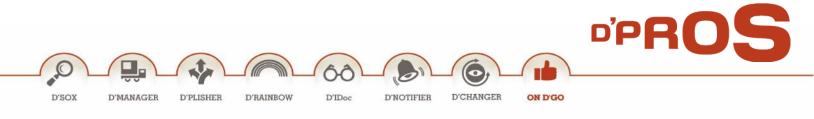

#### 2 General Settings

#### 2.1 Partner/Approver Maintained List

This option enables the system administrator to add/manage within the release strategy the following:

- Code and SAP Component Create a new release strategy.
- The Approver List Manage the release strategy list.
- **The Partner List** Manage partners who are optional to the release strategy or relevant to CR handling.

Creating is done by clicking on New Entries

#### 2.1.1 Code and SAP Component Screen

| Table View Edit Goto Select                              | tion Utilities(M) System Help                                                     |  |  |  |  |  |  |  |  |  |  |
|----------------------------------------------------------|-----------------------------------------------------------------------------------|--|--|--|--|--|--|--|--|--|--|
| Ø 🔹 🗸 🛛                                                  | 🗞 🚱   📮               12 12 14 12 12 13 12 19 11 11 11 11 11 11 11 11 11 11 11 11 |  |  |  |  |  |  |  |  |  |  |
| New Entries: Overview of                                 | f Added Entries                                                                   |  |  |  |  |  |  |  |  |  |  |
| 1                                                        |                                                                                   |  |  |  |  |  |  |  |  |  |  |
| Dialog Structure Partner/Approver List - Header          |                                                                                   |  |  |  |  |  |  |  |  |  |  |
| Partner/Approver List - Header     Deprover List - Items | CaTypCod Code group Code SAP component                                            |  |  |  |  |  |  |  |  |  |  |
| Partner List - Items                                     | ≤ MAIN ↓                                                                          |  |  |  |  |  |  |  |  |  |  |
|                                                          |                                                                                   |  |  |  |  |  |  |  |  |  |  |
|                                                          |                                                                                   |  |  |  |  |  |  |  |  |  |  |
|                                                          |                                                                                   |  |  |  |  |  |  |  |  |  |  |
|                                                          |                                                                                   |  |  |  |  |  |  |  |  |  |  |
|                                                          |                                                                                   |  |  |  |  |  |  |  |  |  |  |
|                                                          |                                                                                   |  |  |  |  |  |  |  |  |  |  |
|                                                          |                                                                                   |  |  |  |  |  |  |  |  |  |  |
|                                                          |                                                                                   |  |  |  |  |  |  |  |  |  |  |
|                                                          |                                                                                   |  |  |  |  |  |  |  |  |  |  |
|                                                          |                                                                                   |  |  |  |  |  |  |  |  |  |  |
|                                                          | ÷                                                                                 |  |  |  |  |  |  |  |  |  |  |
|                                                          |                                                                                   |  |  |  |  |  |  |  |  |  |  |
|                                                          |                                                                                   |  |  |  |  |  |  |  |  |  |  |
|                                                          | Position Entry 1 of 1                                                             |  |  |  |  |  |  |  |  |  |  |
| One entry chosen                                         | SAP 🕈 🕅 DEV (1) 100 ▼   BWIILTIDEV   INS   🍬   🚔   🔐                              |  |  |  |  |  |  |  |  |  |  |

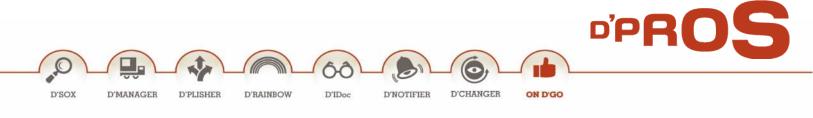

Fill in the following fields:

| Field         | Туре       | Description                         |
|---------------|------------|-------------------------------------|
| CaTypCode     | Obligatory | Catalog type code (ICM: '&')        |
| Code group    | Obligatory | Notification type (Managed in QS41) |
| Code          | Obligatory | Notification classification         |
| SAP component | Obligatory | SAP relevant component              |

#### 2.1.2 The Approval List

This is the screen of the approval strategy.

The partner field is automatically/manually filled by the system in several cases:

- Automatically: In case the creator of the notification (partner function: \$1) is one of the approvers.
- Manually: In case there are several potential approvers in the same position.

| lange view Appiover                            | r List - Items | ": Overview    |       |          |          |               |      |                   |                 |                     |          |  |
|------------------------------------------------|----------------|----------------|-------|----------|----------|---------------|------|-------------------|-----------------|---------------------|----------|--|
| New Entries 👔 🖬 🖒 📑                            | ₽ ₽            |                |       |          |          |               |      |                   |                 |                     |          |  |
| og Structure                                   | Catalog type   | 6              |       |          |          |               |      |                   |                 |                     |          |  |
| Partner/Approver List - Header                 | Code group     | MAIN           |       |          |          |               |      |                   |                 |                     |          |  |
| Approver List - Items     Dertner List - Items | Coding         | ATCR           |       |          |          |               |      |                   |                 |                     |          |  |
|                                                | SAP component  | SAP            |       |          |          |               |      |                   |                 |                     |          |  |
|                                                |                |                |       |          |          |               |      |                   |                 |                     |          |  |
|                                                | Approver List  | - Items        |       |          |          |               |      |                   |                 |                     |          |  |
|                                                | Task TkCatT    | yp TkCode Code | Funct | Partner  | User Sts | Standard time | Unit | Text Name         | Remind in(days) | Reminder Dist. List | <u> </u> |  |
|                                                | 1001           | PROVAL DEMN    | Ze    |          | INAP     |               |      |                   |                 |                     | -        |  |
|                                                | 1002)          | APPROVAL ROLE  | Z2    |          | INIM     |               |      |                   |                 |                     | •        |  |
|                                                | 2001 )         | APPROVAL IMPL  | VU    | BCHERNI  | REQA     |               |      |                   |                 |                     |          |  |
|                                                | 2002 )         | APPROVAL REQ   | \$1   |          | SODR     |               |      | ZICM_AUTH_TESTING |                 |                     |          |  |
|                                                | 2003)          | APPROVAL CSI   | vu    | BCHERNI  | 2PRD     |               |      | ZCSI_ATTACHMENT   |                 |                     |          |  |
|                                                | 2004 )         | APPROVAL SOD   | vu    | HSHPIGEL |          |               |      |                   |                 |                     |          |  |
|                                                | 2005 )         | APPROVAL STMS  | vu    | ADOODAI  | RECS     |               |      |                   |                 |                     |          |  |
|                                                | 2006)          | APPROVAL BASS  | vu    | NTOISTER |          |               |      |                   |                 |                     |          |  |
|                                                | 2007 )         | APPROVAL REQ1  | \$1   |          |          |               |      |                   |                 |                     |          |  |
|                                                |                |                |       |          |          |               |      |                   |                 |                     |          |  |
|                                                |                |                |       |          |          |               |      |                   |                 |                     |          |  |
|                                                |                |                |       |          |          |               |      |                   |                 |                     |          |  |
|                                                |                |                |       |          |          |               |      |                   |                 |                     | -        |  |
|                                                | A b (          |                |       |          |          |               |      |                   |                 |                     | *        |  |
|                                                |                |                |       |          |          |               |      |                   |                 |                     |          |  |

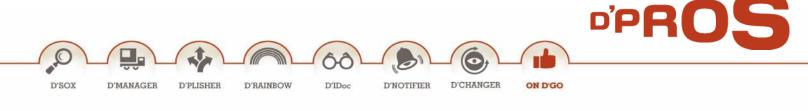

# Fill in the following fields:

| Field                  | Туре       | Description                                                      | Value                                                                                                    |
|------------------------|------------|------------------------------------------------------------------|----------------------------------------------------------------------------------------------------|
| Task                   | Obligatory | Number of Task                                                   | Beginning with 1, means the task must<br>be approved before any action is made<br>in the DEV environment.<br>Beginning with 2 means, the task is WIP<br>(work in progress). |
| TikCatTyp              | Obligatory | Notification catalog<br>type                                     | ')' (Managed in <b>QS41</b> )                                                                                                    |
| TkCodeGp               | Obligatory | Notification code group                                          | APPROVAL (Managed in <b>QS41</b> )                                                                                                    |
| Code                   | Obligatory | Task code of the<br>Notification Approver                        | Up to 4 characters (Managed in <b>QS41</b> )                                                                                                    |
| Func                   | Obligatory | Partner Function                                                 | Up to 2 characters (Managed in SPRO)                                                                                                    |
| Partner                | Optional   | Relevant user to sign the task.                                  | SAP User                                                                                                    |
| User Sts               | Optional   | Active user status after completing the task                     | Up to 4 characters (Managed in <b>BS02</b> )                                                                                                    |
| Standard time          | Optional   | Defined time to<br>approve task                                  | Number to describe time                                                                                                    |
| Unit                   | Optional   | unit of Measure of standard time                                 | DAY/HR/MIN/WK/MON                                                                                                    |
| Text Name              | Optional   | A massage text that will<br>pop-up when the task is<br>completed | (Managed in <b>SO10</b> )                                                                                                    |
| Reminder in<br>(days)  | Optional   | Set time of a reminder<br>to be sent to a<br>distribution list   | Number of days                                                                                                    |
| Reminder Dist.<br>List | Optional   | Choose a distribution<br>list                                    | (Distribution list is managed in SO15)                                                                                                    |

#### 2.1.3 The Partner List

This is the screen that defines if a user can be a partner in the notification, even if he is not one of the approvers.

The function partner can later be manually changed in the notification according to the relevant position.

| ☞ <u>T</u> able View <u>E</u> dit <u>G</u> oto <u>S</u> ele                                       | ection Utilities( <u>M</u> ) S <u>y</u> stem <u>H</u> elp                                     |          |  |
|---------------------------------------------------------------------------------------------------|-----------------------------------------------------------------------------------------------|----------|--|
| ✓                                                                                                 | ]   🛠 🕄 😫   🖨    🕌   💥 1 🗘 🕄   🛒 🜉                                                            | <b>②</b> |  |
| Change View "Partner Li                                                                           | ist - Items": Overview                                                                        |          |  |
| 🞾 New Entries 🗈 🖬 🕼 🖪                                                                             |                                                                                               |          |  |
| Dialog Structure    Partner/Approver List - Header   Approver List - Items   Partner List - Items | Catalog type 6<br>Code group MAIN<br>Coding ATCR<br>SAP component SAP<br>Partner List - Items |          |  |
|                                                                                                   | Chtr Funct Partner       1     KU Coordinator (user)                                          |          |  |
|                                                                                                   |                                                                                               |          |  |

Fill in the following fields:

| Field   | Туре                    | Description                       | Value                                        |
|---------|-------------------------|-----------------------------------|----------------------------------------------|
| Cnts    | Obligatory<br>(default) | Automatic Partner #               | Automatic partner number                     |
| Funct   | Obligatory              | Partner Function                  | Choose from the partner function definition. |
| Partner | Obligatory              | Relevant user to sign<br>the task | SAP User                                     |

# Important Note:

User which is defined as a Partner will be able to add a CR to the Notification

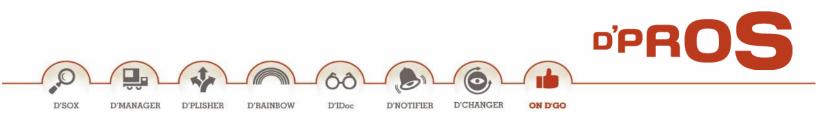

## 2.2 Partner Configurations

This option enables the system administrator to define 2 parameters.

- If this function partner will appear in the change management reports in the partner list field.
- If this function partner will be able to create a CR on this Notification.

| 로 <u>T</u> able | View <u>E</u> dit        | <u>G</u> oto | <u>S</u> election | Utilities( <u>M</u> ) | S <u>v</u> stem | <u>H</u> elp |                                |   |  |  |  |
|-----------------|--------------------------|--------------|-------------------|-----------------------|-----------------|--------------|--------------------------------|---|--|--|--|
| 0               |                          | • «          | : 📙   🌏           | 😪 😪 🛛 🛓               | ) () () (       | 11111        | 💂 🛃 I 🕜 🖳                      | ] |  |  |  |
| Chan            | ge View                  | "Change      | e Missio          | n: Partn              | ers": Ov        | verview      |                                |   |  |  |  |
|                 | 🦻 New Entries 🗈 🖶 🕫 🕃 🗊  |              |                   |                       |                 |              |                                |   |  |  |  |
|                 | Change Mission: Partners |              |                   |                       |                 |              |                                |   |  |  |  |
|                 | ReportRel                | CR Relevnt   | <b>FTT</b>        |                       |                 |              |                                |   |  |  |  |
| \$1             |                          | <b>V</b>     | <b>A</b>          |                       |                 |              |                                |   |  |  |  |
| KU              |                          | ✓            | *                 |                       |                 |              |                                |   |  |  |  |
| VU              | ✓                        | <            |                   |                       |                 |              |                                |   |  |  |  |
| Z٤              | <                        | <            |                   |                       |                 |              |                                |   |  |  |  |
| Z1              | ✓                        | <            |                   |                       |                 |              |                                |   |  |  |  |
|                 |                          |              |                   |                       |                 |              |                                |   |  |  |  |
|                 |                          |              |                   |                       |                 |              |                                |   |  |  |  |
|                 |                          |              |                   |                       |                 |              |                                |   |  |  |  |
| _               |                          |              |                   |                       |                 |              |                                |   |  |  |  |
| _               |                          |              |                   |                       |                 |              |                                |   |  |  |  |
|                 |                          |              |                   |                       |                 |              |                                |   |  |  |  |
|                 |                          |              | <b>^</b>          |                       |                 |              |                                |   |  |  |  |
|                 |                          | 4 F          | ×                 |                       |                 |              |                                |   |  |  |  |
|                 |                          | 1            |                   |                       |                 |              |                                |   |  |  |  |
|                 |                          |              |                   |                       |                 |              |                                |   |  |  |  |
|                 | E                        | E Pos        | sition            |                       | Entry 1         | of 5         |                                |   |  |  |  |
|                 |                          |              |                   | ,                     |                 |              |                                |   |  |  |  |
|                 |                          |              |                   |                       | SAP             | FECC (2) 100 | <ul> <li>vSAP99 INS</li> </ul> | → |  |  |  |

#### 2.3 Maintain Status

This section defines the overall notification status. All entries are customizable. The overall status automatically changes according to the status defined in this table, once the approval process commences until the notification is completed.

The overall status definition is extremely important as it is the status viewed in the Notification Lines display. It is a mix of the standard SAP status and the internal status, defined by the user.

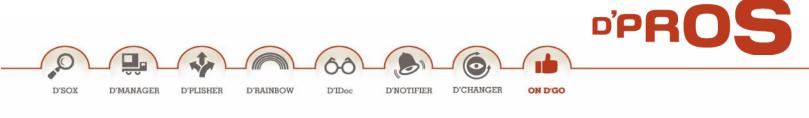

#### 2.3.1 Customer Status

| Ø                                   | - ⊲ 🖪 । 😋 🙆    | ) 😪   🖵 🛗 🛗   🖓   🛗 🖓 🛗 💭 💭 💭 🔛   🔛 | 2   📀 🖪  |       |   |
|-------------------------------------|----------------|-------------------------------------|----------|-------|---|
| Change View "Cust                   | omer Stat": Ov | /erview                             |          |       |   |
| 🦻 New Entries 🗈 🗟                   |                |                                     |          |       |   |
| Dialog Structure                    | Customer Stat  |                                     |          |       |   |
| Customer Stat                       | Mission Status | Description                         | Seq. Nr. | Inact |   |
| <ul> <li>Status Refrence</li> </ul> | APPROVEDPROD   | Approved for Production             | 60       |       |   |
|                                     | APPROVEDQA     | Approved for QA system              | 50       |       |   |
|                                     | AWAITBL        | Await Business Leader               | 20       |       |   |
|                                     | BLAPPROVED     | Approved by Business Leader         | 30       |       |   |
|                                     | DRAFT          | Draft                               | 10       |       |   |
|                                     | INCYCLE        | In approval cycle                   | 40       |       | Ŧ |

Fill in the following fields:

| Field       | Туре       | Description                                                                                                    | Value            |
|-------------|------------|----------------------------------------------------------------------------------------------------|------------------|
| Mission     | Obligatory | Short description of notification status.                                                                                                    | Up to 15         |
| Status      |            |                                                                                                    | char.            |
| Description | Obligatory | Long description of notification status.                                                                                                    | Up to 40         |
|             |            |                                                                                                    | char.            |
| Seq. Nr.    | Obligatory | Each overall status is assigned a Sequence #. When<br>the status changes from one to another, due to an<br>approval in the system, the new status will be applied<br>automatically, without any manual intervention.<br>D'Manager will search within this table for the<br>highest Sequence # that matches the new<br>notification statuses (AND, not OR). | Up to 10<br>int. |
| Inactive    | Optional   | Each status can be in Active (default) /Inactive mode.                                                                                                    |                  |

#### 2.3.2 Status Reference

Each status is defined via the Status Reference entry and contains one or more standard SAP statuses, "I" and "E".

|                                                                                                 | PROS                      |
|-------------------------------------------------------------------------------------------------|---------------------------|
| D'SOX D'MANAGER D'PLISHER D'RAINBOW D'IDoc D'NO                                                 | DTIFIER D'CHANGER ON D'GO |
| Change View "Status Refrence": Overview                                                         |                           |
| New Entries                                                                                     |                           |
| Dialog Structure       Mission Status         Customer Stat       Status Refrence    Status Ref |                           |

# 2.4 Caution Levels

This section defines the number of caution levels and its representing color for the object packed in the CR.

## 2.5 Assignment of Caution Level to Object

\*

Stat. E0004 I0525

This screen defines which object will have a caution level and the caution level number.

It is possible to write a specific object name.

| Chai    | nge    | View "I     | СМ: ( | Object | t caut | ion leve | e <i>l": O</i> i | /ervie | w |          |  |
|---------|--------|-------------|-------|--------|--------|----------|------------------|--------|---|----------|--|
| 69⁄2 Ne | ew Ent | ries 🗈      | . 5   |        | R      |          |                  |        |   |          |  |
| ICM: C  | bioct  | caution lev | al    |        |        |          |                  |        |   |          |  |
|         |        | Object Nar  |       |        |        | Caution  | Jamal            |        |   | <b>T</b> |  |
| R3TR    | -      | Object Na   | me    |        |        | 6        | level            |        |   | <u> </u> |  |
| RSTR    |        |             |       |        |        | 5        |                  |        |   | -        |  |
| R3TR    |        |             |       |        |        | 9        |                  |        |   |          |  |
| R3TR    |        |             |       |        |        | 6        |                  |        |   |          |  |
| R3TR    |        |             |       |        |        | 7        |                  |        |   |          |  |
| R3TR    |        |             |       |        |        | 8        |                  |        |   |          |  |
| R3TR    |        |             |       |        |        | 4        |                  |        |   |          |  |
| R3TR    |        |             |       |        |        | 4        |                  |        |   |          |  |
| R3TR    |        |             |       |        |        | 7        |                  |        |   |          |  |
| KJIK    | VIEW   |             |       |        |        | '        |                  |        |   |          |  |
| -       |        |             |       |        |        |          |                  |        |   |          |  |
| -       |        |             |       |        |        |          |                  |        |   | _        |  |
|         |        |             |       |        |        |          |                  |        |   | ÷        |  |
|         |        |             |       |        |        | 4 F      |                  |        | 4 | F        |  |
|         |        |             |       |        |        |          |                  |        |   |          |  |

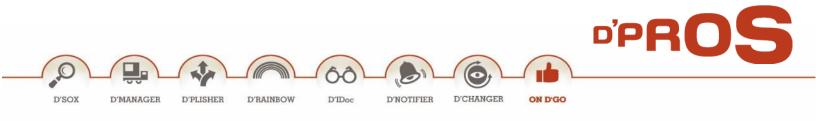

#### 2.6 D'Manager Maintained Backend Landscape

System administrator defines the backend landscape for the D'Manager. The Management packages are installed on the main production system (commonly ECC machine), while the Transport package is installed on any ABAP based Development machine.

The communication link between the Management package and its corresponding managed clients is materialized via a RFC protocol utilizing the standard RFC Destinations.

The following table defines the pairs of clients (managing-managed) and the corresponding RFC destinations. It will look different in any organization, to reflect the way the organization configures its various systems and conducts its business.

|                     | 🔹 🖉 🕒 🕨                                                 | 🖵 🛗 🔛   🎝 🍄 🎝 🎝   🛒 🗾      | 0                  |
|---------------------|---------------------------------------------------------|----------------------------|--------------------|
| Display View "      | DPass: Change Manag                                     | ement Backend Landscape    | Maint. View":      |
| ⌀ 🖪 🖪 🖪             |                                                         |                            |                    |
|                     |                                                         |                            |                    |
|                     | ement Backend Landscape Maint. V                        | /iew                       |                    |
|                     | ement Backend Landscape Maint. V<br>Trans Syst RFC Dest | /iew<br>Mng. Syst RFC Dest | Text               |
| DPass: Change Manag |                                                         |                            | Text<br>Dev System |

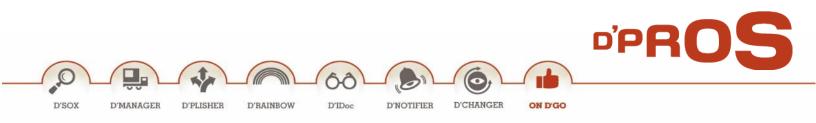

# **Notifications**

Every change in the system starts with a development request, a.k.a., a notification that is shown in the system as a notification of specific type. The notification includes all the necessary information and data relevant to the request(s). The notification is usually created by the business leader who is automatically assigned to it as its creator.

D'Manager Notifications menu includes the following entries:

| Favorites                                                        |
|------------------------------------------------------------------|
| SAP menu                                                         |
| Missions                                                         |
| Notifications                                                    |
| <ul> <li>IQS8 - Worklist: Notifications (General)</li> </ul>     |
| <ul> <li>Ø IQS1 - Create Notification - Extended View</li> </ul> |
| <ul> <li>IQS2 - Change Notification - Extended View</li> </ul>   |
| <ul> <li>IQS3 - Display Notification - Extended View</li> </ul>  |
| WorkFlow                                                         |

1. Create Notification – Extended View

Notification creation is the basic step in being able to manage the changes in the system.

| Motification                      | <u>E</u> dit | <u>G</u> oto Extr | <u>a</u> s En <u>v</u> ironm | ent Ins <u>p</u> ectio | on processing |               |   |
|-----------------------------------|--------------|-------------------|------------------------------|------------------------|---------------|---------------|---|
| Ø                                 |              | ▼ « [             | 🗟 🚫 💽                        | n e n r                | 2222          | 🜄 🛃   🕜 🍹     | ļ |
| Create No                         | tifica       | tion: Init        | ial Screen                   |                        |               |               |   |
| Notification                      |              |                   |                              |                        |               |               |   |
| Notification type<br>Notification |              |                   |                              |                        |               |               |   |
| Notification                      |              |                   |                              |                        |               |               |   |
|                                   |              |                   |                              |                        |               |               |   |
|                                   |              |                   | SAP                          | ECC (1) 1              | 00 🔻 🛛 vSAP99 | INS I item in | ſ |

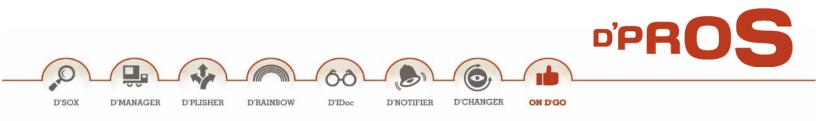

Press "Notification" Button: The following basic window is displayed:

| Ery Notification Edit Goto Extras Environment Inspection processing System Help                                                                                                    |               |                                                                                                    |
|----------------------------------------------------------------------------------------------------|---------------|----------------------------------------------------------------------------------------------------|
| 🖉 💽 🗸 🖓 🔛 🛛 😓 🕅 🖓 😂 🕄 🖓 🔽 🛛 🥹 🖉                                                                                                    |               |                                                                                                    |
| 💌 🛛 Create Notification: D-PRO Change Mng.                                                                                                    |               |                                                                                                    |
| 🍋 🖾 🖗 🧬 🍰 🕤 Partner 🔍 Object 🛛 A Notification 🗋 Order 🕴 📟 Action Log 🚯                                                                                                    | Document Flow |                                                                                                    |
| Notification \$10000000001 44 D-PRO Change Mng.<br>Status OSNO APRQ I<br>Description<br>Subject<br>Change Type<br>Description<br>Change Type<br>Description<br>Change Type<br>Change Change C |               | Action box<br>· 옷이 Notify involved users<br>· 한 Dosply/Add Attachments<br>· 한 Compare CR Objects Versions<br>· 행 CR Objects Lists<br>· 옷 Release Task for QA |
| Additional CM data                                                                                                    |               |                                                                                                    |
| Mission status                                                                                                    |               |                                                                                                    |
| SAP component                                                                                                    |               |                                                                                                    |
| Processing user Update details 00:00:00 Processing status W Waiting  05.02.2015 17:41:43                                                                                                    |               |                                                                                                    |
|                                                                                                    |               |                                                                                                    |
| Heb Desk Req. Id Cauton level                                                                                                    | *             |                                                                                                    |
|                                                                                                    | SAP ECC (1) 1 | 00 🔻 vSAP99 INS 🛛 🔄 🔒                                                                                                    |

Notification information is displayed in several tabs, in order to make it more readable and comprehensive.

The Action box in the right side of this window is automatically updated continuously. It displays the actions that can be activated on the notification, according to status of the notification.

## **1.1.** Header Information

The basic information is available in the header and includes:

- Notification number and its type
- **Status:** supports 2 indications: the left one is an Internal status and the right is the User status. The notification overall status, is a mix of both. The user status shows which approvals this notification has to go by. As the CM proves and evolves, the status is updated accordingly.

|                                                                                      |                                                   |             |           | D'PRO |  |
|--------------------------------------------------------------------------------------|---------------------------------------------------|-------------|-----------|-------|--|
|                                                                                      | 60                                                | 6,          |           |       |  |
| D'MANAGER D'PLISHER D'R                                                              | AINBOW D'IDoc D'NOTIFI                            | ER D'CHANGE | R ON D'GO |       |  |
|                                                                                      |                                                   |             |           |       |  |
| 匠 Extr <u>a</u> s <u>E</u> dit <u>G</u> oto S <u>y</u> stem <u>H</u> elp             |                                                   |             |           |       |  |
|                                                                                      |                                                   | 2 0 9       |           |       |  |
| P Change Status                                                                      |                                                   |             |           |       |  |
| i                                                                                    |                                                   |             |           |       |  |
|                                                                                      | ctn type 66                                       |             |           |       |  |
| Description Test New Dead line                                                       |                                                   |             |           |       |  |
| Status NOPR OSTS APOK                                                                | APMA                                              |             |           |       |  |
| Status Business processes                                                            |                                                   |             |           |       |  |
| System status                                                                        | Status with status no.                            |             |           |       |  |
| Stat Text                                                                            | No Stat Text                                      |             |           |       |  |
| ▼ NOPR Notification in process                                                       |                                                   |             |           |       |  |
| <ul> <li>✓ OSTS Outstanding task(s) exist(s)</li> <li>✓ APOK Approval: OK</li> </ul> |                                                   |             |           |       |  |
|                                                                                      |                                                   |             |           |       |  |
|                                                                                      |                                                   |             |           |       |  |
|                                                                                      | Status w/o status no.                             |             |           |       |  |
|                                                                                      | 2PRD Approved for Production                      | 1           |           |       |  |
|                                                                                      | 2QA Approved for QA                               |             |           |       |  |
|                                                                                      | APMA Approval made                                |             |           |       |  |
|                                                                                      | INAP In approval<br>INSP Specification in process |             |           |       |  |
| Active Status                                                                        | NOCO Notification Completed                       |             |           |       |  |
| ChangeDocuments Status Pr                                                            | ofile /DPS/CM DPass: Change Ma                    | nag. St     |           |       |  |
|                                                                                      |                                                   |             |           |       |  |

• **Description** – free text

The main menu bar includes all available actions. Only the highlighted buttons can be activated. The buttons are activated or not according to the status of the notification.

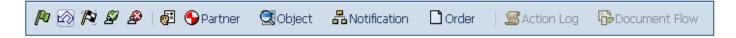

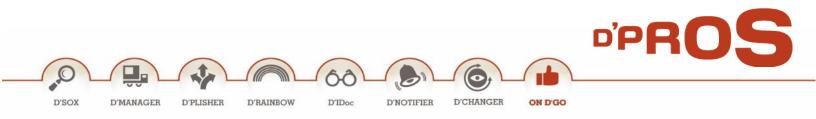

### 1.2. Overview Tab

Basic Notification Information is displayed in the Overview tab. It includes information that is either entered by the user or information that is continuously and automatically updated by the system, as the change management and process evolve.

| 📜 Change                                        | Notification: D-                                    | PRO Chang            | e Mng.                         |               |            |       |                                                                                                    |
|-------------------------------------------------|-----------------------------------------------------|----------------------|--------------------------------|---------------|------------|-------|----------------------------------------------------------------------------------------------------|
| i 🗠 🖗 🖉 🗅                                       | 🖉 <table-cell-rows> Partner 🛛 🕄 🕻</table-cell-rows> | bject 🛛 📇 Noti       | fication 🗋 C                   | Order 🛛 🚾 Ac  | tion Log [ | Docum | ent Flow                                                                                                    |
|                                                 | Test New Dead line                                  | ate details          | by Business 1                  | 5:04:34 WF-BZ | I I        |       | Action box      Action box      Action box      Re-Determine Approvers      Display Help Desk Request      Dopen Documents Directory      Display/Add Attachments      Compare CR Objects Versions      CR Objects Lists      Release Task for Approval      Xelease Task for QA      Start WF to Production      Change Processor |
| Help Desk Req. Id Execution Priority Req. start | 05.02.2015 16:03:36<br>05.02.2015 16:03:38          | C<br>C<br>Br<br>Requ | eakdown<br>ired End<br>nct.end |               | 00:00:00   |       |                                                                                                    |

It is divided in 3 parts:

Subject:

- Change Type: is table selectable.
- *Description*: all changes and information can be added and is kept along the way.

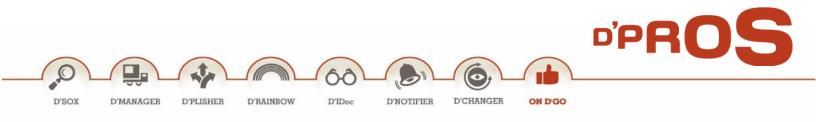

#### Additional CM Data:

- *Notification Status, Processing User and Update Detail Fields*: are automatically added by the system and changes according to the tasks.
- SAP Component: selectable from table
- *Processing Status*: selectable from the table.
- Help Desk Req. ID: it is possible to link the notification to a Help Desk item from another program.
- *Caution Level*: indicates the level of the objects included in the CR. Can be automatically added or chosen by the user.

#### Execution:

- Priority: selectable from the table
- Required start and Required end
- In case of malfunction, these dates are listed as well.

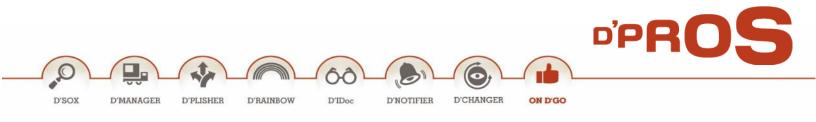

#### 1.3. Partners & Docs Tab

This section has 2 essential functions:

- Assign partners/relevant people involved in all the change phases. Only assigned partners can view the status and approve the corresponding part, as per his responsibility. Notification creator is automatically added to the list. All others are added manually either by the business leader or the main implementer or any other function in charge.
- *Link Documents*: documents will be added as the process evolves and will be kept as a reference for the CM process.

| <ul> <li>Image: A set of the set of the</li></ul> | • « (                                                        | 🛃 🔕 🔕 民           |                               | 1111              | 0 🖳       |        |                       |
|----------------------------------------------------------------------------------------------------|--------------------------------------------------------------|-------------------|-------------------------------|-------------------|-----------|--------|-----------------------|
| 💌 🖌 Chan                                                                                                    | ge Notificati                                                | on: D-PRO (       | Change Mn                     | g.                |           |        |                       |
| 🗎 🖾 🕅 🦉                                                                                                    | 🌮   😰 <table-cell-rows> Partn</table-cell-rows>              | er 🔍 Object       | Real Notification             | 🗋 Order 🔰 🚨 Actio | n Log 🛛 🔓 | Docume | ent Flow              |
| Notification<br>Status<br>Description<br>20 Overview<br>Funct<br>\$1 Created 1                                                                                                    | NOPR OSTS APO<br>Test New Dead Ir<br>Partneis & I<br>Partner | ne<br>Docs 🕅 Requ | APMA                          | Customer Data     |           |        | Action box            |
|                                                                                                    | -                                                            |                   |                               |                   |           |        |                       |
|                                                                                                    | Info 🖧 Partne                                                | rAddress          | PartnerAddress                | PartnerAddress    | *<br>*    |        | • 49 Change Processor |
| 97 77                                                                                                    | Info & Partne                                                | PrAddress         | PartnerAddress<br>Description | PartnerAddress    | -         |        | • ab Change Processor |
| Linked Docume                                                                                                    | Info & Partne                                                |                   |                               | T PartnerAddress  | • •       |        | • ab Change Processor |
| Linked Docume                                                                                                    | Info & Partne                                                |                   | Description                   |                   |           |        | • 🖶 Change Processor  |
| Linked Docume                                                                                                    | Info & Partne                                                |                   | Description                   |                   | • •       |        | • 🖶 Change Processor  |
| Cirked Docume                                                                                                    | Info & Partne                                                | DPt Vr            | Description                   |                   |           | •••••  | • ab Change Processor |

#### 1.4. Requests

List of requests, bundled to the notification, will be displayed.

| YSOX D'MANAGER D'PLISHER D'RAINBOU                                                                                                    | W DIDo                                  | , <u> </u>                           | D'NOTIFI                                                                                                    | ER D'CHA                                                                                                    |                                                                                                    | ON D'G                          | <u> </u> |  |
|----------------------------------------------------------------------------------------------------|-----------------------------------------|--------------------------------------|----------------------------------------------------------------------------------------------------|----------------------------------------------------------------------------------------------------|----------------------------------------------------------------------------------------------------|---------------------------------|----------|--|
| SOX D'MANAGER D'PLISHER D'RAINBOV                                                                                                    | W D'IDo                                 | c 1                                  | D'NOTIFI                                                                                                    | ER D'CHA                                                                                                    | INGER                                                                                                    | ON D'G                          | 0        |  |
|                                                                                                    |                                         |                                      |                                                                                                    |                                                                                                    |                                                                                                    |                                 |          |  |
|                                                                                                    |                                         |                                      |                                                                                                    |                                                                                                    |                                                                                                    |                                 |          |  |
|                                                                                                    |                                         |                                      |                                                                                                    |                                                                                                    |                                                                                                    |                                 |          |  |
| r -                                                                                                    |                                         |                                      |                                                                                                    |                                                                                                    |                                                                                                    |                                 |          |  |
| E Notification Edit Goto Extras Environment Inspection proc                                                                                                    | essing S <u>y</u> stem <u>H</u>         | <u>i</u> elp                         |                                                                                                    |                                                                                                    |                                                                                                    |                                 |          |  |
| 🖉 🔽 🔹 🖉 🖉 😓 🕅 👘 🗈 1                                                                                                    | n n n i 🗖 🗖 i                           | 🕜 💻                                  |                                                                                                    |                                                                                                    |                                                                                                    |                                 |          |  |
|                                                                                                    |                                         |                                      |                                                                                                    |                                                                                                    |                                                                                                    |                                 |          |  |
| Display Notification: D-PRO Change Mng.                                                                                                    |                                         |                                      |                                                                                                    |                                                                                                    |                                                                                                    |                                 |          |  |
| 🐚 🖙 🔯 🖉 🤌 📓 🕒 Partner ( Object 🔒 Notification                                                                                                    | Order Grader                            | Log 🕞 Do                             | ocument Flow                                                                                                    | ,                                                                                                    |                                                                                                    |                                 |          |  |
|                                                                                                    |                                         |                                      |                                                                                                    |                                                                                                    |                                                                                                    |                                 |          |  |
| Notification 10000060 C C D-PRO Change Mng.                                                                                                    |                                         |                                      |                                                                                                    |                                                                                                    |                                                                                                    |                                 | A        |  |
| Status NOPR NOPT APOK                                                                                                    |                                         |                                      |                                                                                                    |                                                                                                    |                                                                                                    |                                 |          |  |
| Description D-PRO: Change Management - Transport                                                                                                    |                                         |                                      |                                                                                                    |                                                                                                    |                                                                                                    |                                 |          |  |
| 🖉 Overview 👘 Partners & Docs 👘 Requests 🕒 Dates                                                                                                    | 🔓 Customer Data                         | Approvals                            | s                                                                                                    |                                                                                                    |                                                                                                    |                                 |          |  |
|                                                                                                    | ] 🚺   🚺   🗟 Dat                         |                                      |                                                                                                    |                                                                                                    |                                                                                                    |                                 |          |  |
| Request/Task Short Description                                                                                                    |                                         |                                      | Tuna Client                                                                                                    | Created Data                                                                                                    | Time                                                                                                    | SAP Syster                      |          |  |
| ECCK902045 Dpass: Change Management - Transport system                                                                                                    | R                                       | SYST                                 |                                                                                                    | Created Date<br>YONI 06.09.201                                                                                                    |                                                                                                    | ECC                             |          |  |
| ECCK902204 Dpass: Change Management - Transport system                                                                                                    | R                                       | SYST                                 |                                                                                                    | MISHAN 06.11.201                                                                                                    |                                                                                                    | ECC                             |          |  |
|                                                                                                    | R                                       | SYST                                 | K 100                                                                                                    | D-PRO 23.10.201                                                                                                    | 2 20:39:28                                                                                                    | ECC                             | 1        |  |
| ECCK902723 Dpass: Change Management - Transport system                                                                                                    |                                         |                                      |                                                                                                    |                                                                                                    | 0 44.47.40                                                                                                    | 500                             |          |  |
| ECCK902723 Dpass: Change Management - Transport system<br>ECCK902980 Dpass: Change Management - Transport system                                                                                                    | R                                       | SYST                                 | K 100                                                                                                    | D-PRO 04.04.2013                                                                                                    | 3 11:17:46                                                                                                    | ECC                             |          |  |
|                                                                                                    |                                         | SYST<br>SYST                         |                                                                                                    | D-PRO 04.04.2013<br>D-PRO 10.04.2013                                                                                                    |                                                                                                    | ECC                             |          |  |
| ECCK902980 Dpass: Change Management - Transport system                                                                                                    | R                                       |                                      | К 100                                                                                                    |                                                                                                    | 3 22:23:49                                                                                                    |                                 |          |  |
| ECCK902980 Dpass: Change Management - Transport system<br>ECCK902996 Dpass: Change Management - Transport system                                                                                                    | R<br>R                                  | SYST                                 | K 100<br>K 100                                                                                                    | D-PRO 10.04.201                                                                                                    | 3 22:23:49<br>3 17:01:55                                                                                                    | ECC                             |          |  |
| ECCK902980 Dpass: Change Management - Transport system<br>ECCK902996 Dpass: Change Management - Transport system<br>ECCK903262 Dpass: Change Management - Transport system                                                                                                    | R<br>R<br>R<br>R                        | SYST<br>SYST                         | K 100<br>K 100<br>K 100                                                                                                    | D-PRO 10.04.201<br>D-PRO 09.09.201                                                                                                    | 3         22:23:49           3         17:01:55           3         12:42:14                                                                                        | ECC<br>ECC                      |          |  |
| ECCK902980 Dpass: Change Management - Transport system<br>ECCK902995 Dpass: Change Management - Transport system<br>ECCK903262 Dpass: Change Management - Transport system<br>ECCK903265 Dpass: Change Management - /DPS/CM_F4IF_SHLP_E3                                                         | R<br>R<br>R<br>R                        | SYST<br>SYST<br>SYST                 | K         100           K         100           K         100           K         100           K         100                                                                         | D-PRO 10.04.201<br>D-PRO 09.09.201<br>D-PRO 10.09.201                                                                                                    | 3         22:23:49           3         17:01:55           3         12:42:14           3         16:56:03                                                           | ECC<br>ECC<br>ECC               |          |  |
| ECCK902980 Dpass: Change Management - Transport system<br>ECCK902995 Dpass: Change Management - Transport system<br>ECCK903262 Dpass: Change Management - Transport system<br>ECCK903265 Dpass: Change Management - DPS/CM_F4F_SHLP_ED<br>ECCK903224 Dpass: Change Management - Transport system | R R<br>R<br>R<br>R<br>KIT_QMEL_S R<br>R | SYST<br>SYST<br>SYST<br>SYST<br>SYST | K       100         K       100         K       100         K       100         K       100         K       100                                                                       | D-PRO         10.04.201           D-PRO         09.09.201           D-PRO         10.09.201           D-PRO         10.09.201           D-PRO         10.09.201           D-PRO         08.10.201 | 3         22:23:49           3         17:01:55           3         12:42:14           3         16:56:03           3         12:56:03                              | ECC<br>ECC<br>ECC<br>ECC        |          |  |
| ECCK902980 Dpass: Change Management - Transport system<br>ECCK902995 Dpass: Change Management - Transport system<br>ECCK903262 Dpass: Change Management - Transport system<br>ECCK903265 Dpass: Change Management - /DPS/CM_F4IF_SHLP_E3                                                         | R<br>R<br>R<br>R<br>KIT_QMEL_S R        | SYST<br>SYST<br>SYST<br>SYST         | K         100           K         100           K         100           K         100           K         100           K         100           K         100           K         100 | D-PRO 10.04.2013<br>D-PRO 09.09.2013<br>D-PRO 10.09.2013<br>D-PRO 11.09.2013                                                                                                    | 3         22:23:49           3         17:01:55           3         12:42:14           3         16:56:03           3         12:56:03           4         16:00:06 | ECC<br>ECC<br>ECC<br>ECC<br>ECC |          |  |

# 1.5. Dates

The implementation tie schedule is defined per the notification: reporting person and the relevant dates: start/end and completion dates.

| ☑ Notification Edit | <u>G</u> oto Extr <u>a</u> s En <u>v</u> iro | nment Ins <u>p</u> ection pro | cessing S <u>y</u> stem | »            |      |
|---------------------|----------------------------------------------|-------------------------------|-------------------------|--------------|------|
| 0                   | 💫 쪐   📃 » 🔻                                  | 😪 l 🚔 🖞 👘 l 🕄                 | 12 A A I 🗮 🗖 I 🕼        |              |      |
| 📃 Display           | Notification: D-PR                           | O Change Mng.                 |                         |              |      |
| 间 🖙 🕅 🖉 🤌           | 🔄 🕒 Partner 🛛 🥞 Obje                         | ct 🖁 Notification             | 🗋 Order 🔄 🚾 Action Lo   | g 🕞 Document | Flow |
|                     |                                              | hange Mng.                    |                         | *            | A    |
|                     | OPR NOPT APOK                                | I APMA                        |                         |              |      |
|                     | PRO: Change Management -                     |                               |                         |              |      |
| 2 Overview          | in Partners & Docs 🛛 📸 F                     | Requests 🖉 🕒 Dates            | 🔓 Customer Data         | Approvals    |      |
| Reported by         |                                              |                               |                         |              |      |
|                     |                                              |                               |                         | L            |      |
| Reported by         |                                              | Notif.date                    | 06.09.2011 09:30:33     |              |      |
| Start/End Dates     |                                              |                               |                         |              |      |
|                     | 06.09.2011 09:30:35                          |                               |                         |              |      |
|                     |                                              | Required Start                | 06.09.2011 09:30:33     |              |      |
| Malfunction end     | 00:00:00                                     | Required End                  | 20.09.2011 09:30:33     |              |      |
| Completing Dates    |                                              |                               |                         |              |      |
| Completion Dates    |                                              |                               |                         |              |      |
| Completn date       | 00:00:00                                     |                               |                         |              |      |
|                     |                                              |                               |                         |              |      |
|                     |                                              | 5                             |                         |              |      |
|                     |                                              |                               |                         |              |      |
|                     |                                              |                               |                         | -            |      |
| 4 1                 |                                              |                               |                         | < >          |      |
| · ·                 |                                              |                               |                         |              |      |

D'PROS enhance Rav Ashi 9, Tel-Aviv, ISRAEL, 6939543, T. +972.52.3247144 F. +972.77.5587001 INFO@D-Pro.biz www.D-Pro.biz

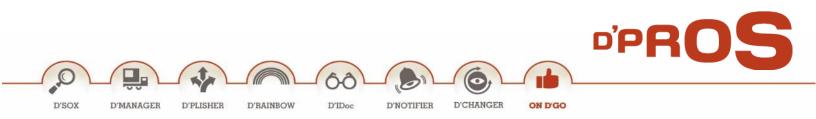

#### 1.6. Customer Data

This tab's screen is customizable and its content is customer centric.

| 🔊 🖌 Displa               | ay Notification: D-PRO Change Mng.                                                 |
|--------------------------|------------------------------------------------------------------------------------|
| 🗎 🖾 🕅 🖉 🛓                | 🙉   🔄 🔶 Partner 🛛 🧟 Object 🛛 📇 Notification 📄 Order 🛛 🚟 Action Log 🕞 Document Flow |
| Notification             | 10000000 C D-PRO Change Mng. A.                                                    |
| Description              | D-PRO: Change Management - Transport                                               |
| 2 Overview               | Dates & Docs Requests                                                              |
| Dpro Product<br>Scenario |                                                                                    |
| Est Total Costs          | 0.00 Currency                                                                      |
| Time Estimation(         |                                                                                    |
| Required Documen         |                                                                                    |
| Specification D          |                                                                                    |
|                          | ent Plan Required                                                                  |
|                          |                                                                                    |
|                          |                                                                                    |

### 1.7. Approvals

This table is automatically updated as the process evolves, supports the CM process.

|            |            |       |                                                              |                   | <u>с</u> , ф.). | \$1   🗖 🗖   🤇 | Ø 😴         |                 |             |         |
|------------|------------|-------|--------------------------------------------------------------|-------------------|-----------------|---------------|-------------|-----------------|-------------|---------|
| <b>P</b>   | Display    | No    | tification: D-PR                                             | 0 Change Mng.     |                 |               |             |                 |             |         |
| <b> </b> 🔊 | 8   🗿 🤤    | Obj   | ect 📲 Notification                                           | 🗋 Order 🔢 🖉 Actio | n Log           | Document Flo  | w 🛛 🕒 Tasks |                 |             |         |
|            | n [        | D-PRC | NOPT APOK<br>D: Change Management -<br>Partners & Docs P 🕆 R | equests 🕑 Dates   |                 | Customer Data | Approvals   | I_ •            |             |         |
|            | -          |       | Task code text                                               | Task text         | Т               | Status        | User Status |                 | Responsible |         |
| 1001 A     | APPROVAL D | )EVM  | Development Manager                                          | Prof. Avi Mishan  |                 | TSOS          |             | KU Coordinato 🔻 | MISHAN      | <b></b> |
| 2001 A     | APPROVAL E | 3L    | Business Leader                                              | Prof. Avi Mishan  |                 | TSOS          |             | KU Coordinato 🔻 | MISHAN      | -       |
| 3001 A     | APPROVAL E | 3L    | Business Leader                                              | Prof. Avi Mishan  |                 | TSOS          |             | KU Coordinato 🔻 | MISHAN      | -       |

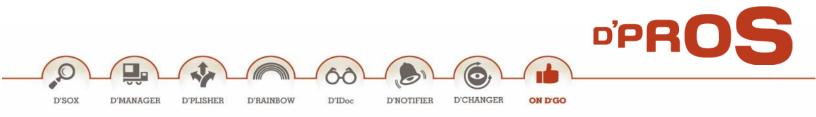

# 2. Change & Display Notification – Extended View

Change Notification allows relevant people to make changes on the defined notifications that this specific user is assigned to.

In Display Mode, the information can be viewed, without any actions to be performed.

It is possible to see all changes made to this notification in The Action Log Button.

| Message nu<br>Created by<br>Malfunction<br>Malfunction | :        | 100000050<br>YONI<br>30.08.2011 14:2<br>00.00.0000 00:0 | 1:04 Desi | red start: 30.08 | 3.2011 14:2<br>3.2011 14:2<br>0.0000 00:0 | 21:01                    |
|--------------------------------------------------------|----------|---------------------------------------------------------|-----------|------------------|-------------------------------------------|--------------------------|
| Date 🔻                                                 | Time     | Changed By                                              | Subobject | Changed Field    | Field cont                                | ents (new)/(old)         |
| 30.08.2011                                             | 14:28:47 | <u>Yoni</u>                                             | Notif.    | Short Text       | Dicomano                                  | - Alert notifier         |
|                                                        |          |                                                         |           |                  | Alert notif                               | ìer                      |
|                                                        | 14:23:05 |                                                         |           | <u>Status</u>    | Approval r                                | nade                     |
|                                                        |          |                                                         |           |                  | Approval:                                 | ОК                       |
|                                                        |          |                                                         |           |                  | Notificatio                               | n in process             |
|                                                        |          |                                                         |           |                  | Reset:                                    | Approval: Required       |
|                                                        |          |                                                         |           |                  | Reset:                                    | Outstanding notification |
|                                                        | 14:21:43 |                                                         |           |                  | Approval:                                 | Required                 |
|                                                        |          |                                                         |           |                  | Outstandi                                 | ng notification          |

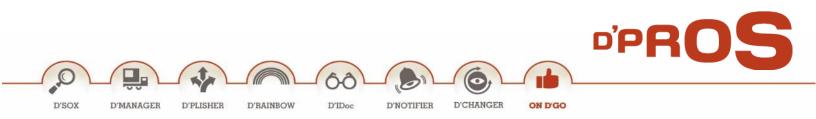

#### 2.1. Action Box

The Action Box in the right side includes, all the actions that can be activated on this specific notification, in its existing status.

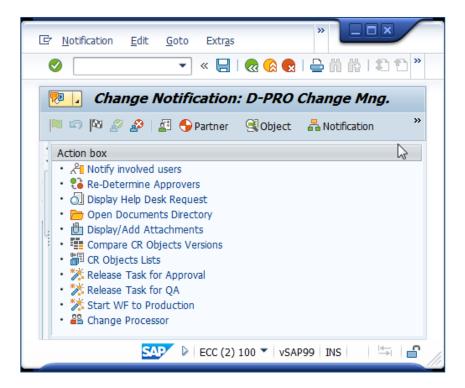

• Notify Involved Users

This action sends an email to all the partners in the notification.

• Re-Determine Approvers

This action changes the approvers in the notification and restarts the workflow.

• Display Help Desk Request

This action is relevant if there is a help desk system. It is possible to display the relevant ID request in the notification. (Maintained in **/DCM/PARAMS\_VAL** – parameters table).

• Open Documents Directory

This action provide a quick access to a document directory on the computer. (Maintained in **/DCM/PARAMS\_VAL** – parameters table).

• Display/Add Attachments

This action give a quick access to handle the attachments list.

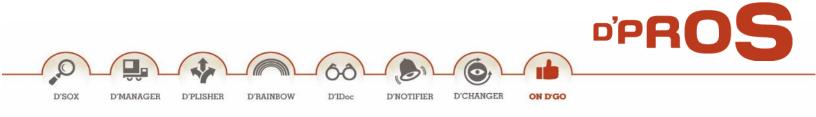

#### • Compare CR Objects Versions

This action provide a comparison table of all the CR objects in the notification between the different systems.

#### • CR Objects Lists

This action provide a table list of all the CR objects in the notification and their caution level.

#### • Change Processor

The processor field in the notification is automatically filled by the workflow and taken from the approver list. It is possible to replace the processor with this action.

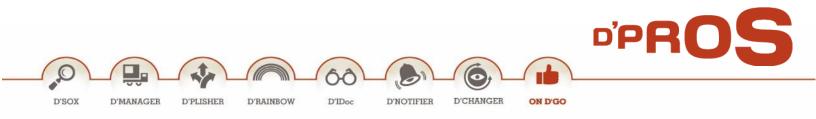

# <u>Reports</u>

Defined Notifications can be viewed either individually or in lists.

#### **1** Notification Info Report

Notifications defined on all machines (PROD, DEV) can be viewed as a whole. Moreover, drill down to the notifications details and changes can be applied (T-code: **/DPS/CMREP**).

Notification search can be performed according to parameters such as Notification, Date, Priority, etc.

| 🔄 <u>P</u> rogram <u>E</u> dit <u>G</u> oto S <u>y</u> stem | n <u>H</u> elp |                                                                                                    |                                      |
|-------------------------------------------------------------|----------------|----------------------------------------------------------------------------------------------------|--------------------------------------|
| 🔮 🔍 👻 🦉                                                     | i 🗟 🚱 🚱 i 🖨 íí | ) 🖞   \$\\$ \$\\$ \$\\$   \$\\$ \$\\$   \$\\$ \$\\$   \$\\$ \$\\$                                                                                                    |                                      |
| Mission Info                                                |                |                                                                                                    |                                      |
| · · · · · · · · · · · · · · · · · · ·                       |                |                                                                                                    |                                      |
|                                                             |                |                                                                                                    |                                      |
| Mission status                                              | r              |                                                                                                    |                                      |
| Customer Status                                             |                | <b></b>                                                                                                    | PPROS                                |
| ✓ In process                                                | Completed      |                                                                                                    |                                      |
|                                                             |                |                                                                                                    |                                      |
| Chang Mng Mission                                           |                | to 🔁                                                                                                    |                                      |
| Created by                                                  |                | to     2       to     2       to     2       to     2       to     2       to     2       to     2       to     2       to     2       to     2       to     2       to     2       to     2       to     2 |                                      |
| Created on                                                  |                | to 🔁                                                                                                    |                                      |
| Required Start                                              |                | to 🔁                                                                                                    |                                      |
| Required End                                                |                | to 📑                                                                                                    |                                      |
| Priority                                                    |                | to 📑                                                                                                    |                                      |
| Coding                                                      |                | to 📑                                                                                                    | #                                    |
| Coding Code                                                 |                | to 🔁                                                                                                    |                                      |
| Processing user                                             |                | to Me 🛃                                                                                                    |                                      |
| Processing status                                           |                | to 📑                                                                                                    |                                      |
| Help Desk Request Id                                        |                | to 📑                                                                                                    |                                      |
| SAP component                                               |                | to 🔁                                                                                                    |                                      |
| Description                                                 |                |                                                                                                    |                                      |
| Caution level                                               |                |                                                                                                    |                                      |
| Partner                                                     | •              | to 🔁                                                                                                    |                                      |
|                                                             |                |                                                                                                    |                                      |
| Search by object                                            | ts             |                                                                                                    |                                      |
|                                                             |                |                                                                                                    |                                      |
|                                                             |                |                                                                                                    |                                      |
|                                                             |                |                                                                                                    |                                      |
| My Missions only                                            |                |                                                                                                    |                                      |
|                                                             |                |                                                                                                    |                                      |
|                                                             |                | SAP                                                                                                    | ▶ /DPS/CMREP ▼  vSAP99   INS   🚔   🔒 |

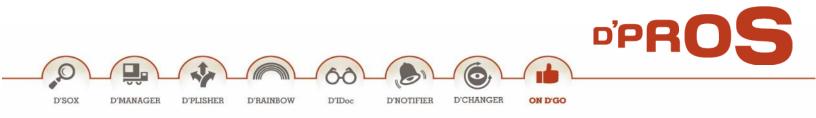

# 2 My Notifications Info Report

This report is an easy option to activate in one click and view all notifications whereby the defined user is a partner.

Layout display is configurable. (T-code: /DPS/MYCMREP).

|                                                                                                    | 🔉 🔍 I 🖨 🕅 🕅      | 122221         | 2   0 🖳                     |                       |                 |                                       |  |  |  |  |  |  |
|----------------------------------------------------------------------------------------------------|------------------|----------------|-----------------------------|-----------------------|-----------------|---------------------------------------|--|--|--|--|--|--|
| Mission Information                                                                                                    |                  |                |                             |                       |                 |                                       |  |  |  |  |  |  |
| 🔁 Refresh 🗟 Show mission lines 🛛 😓 Transport Mng. System 🏢 Mission Worklist 🔂 Tasks 🗮 Versions Comparison 👹 Object List |                  |                |                             |                       |                 |                                       |  |  |  |  |  |  |
|                                                                                                    |                  |                |                             |                       |                 |                                       |  |  |  |  |  |  |
| CM Mission Description                                                                                                  | Coding           | Code Component | Description                 | Created by partner In | Prod Created on | Req. start                            |  |  |  |  |  |  |
| 100000287 D-PRO: Change management                                                                                      | - Workflows MAIN | NEW BC-BMT-WFM | Approved by Business Leader | Inbal Amiel X         | 10.11.2012      | 10.11.2012                            |  |  |  |  |  |  |
| 100000938 Dpro: License Managment                                                                                       | MAIN             | MNTN CA        | Approved by Business Leader | Eitan Wilmersdorf X   | 03.12.2014      | 03.12.2014                            |  |  |  |  |  |  |
| 100000890 WF: Accounting Document Rel                                                                                   | ease MAIN        | NEW BC-BMT-WFM | Approved for QA system      | Inbal Amiel X         | 13.06.2014      | 13.06.2014                            |  |  |  |  |  |  |
| N                                                                                                    |                  |                |                             |                       |                 |                                       |  |  |  |  |  |  |
|                                                                                                    |                  |                |                             |                       |                 | 4                                     |  |  |  |  |  |  |
|                                                                                                    |                  | SA             | _                           | ECC (1) 100           | ▼ vSAP99 INS    | i i i i i i i i i i i i i i i i i i i |  |  |  |  |  |  |

# **3** Notifications Processed by Me

This report show all notifications in which the user is the processing user. (T-code: /DPS/CM\_PROC\_ME).

| ٨ | Aission 1  | nformation            |          |         |             |                             |               |                 |                |            |            |           |
|---|------------|-----------------------|----------|---------|-------------|-----------------------------|---------------|-----------------|----------------|------------|------------|-----------|
| 9 | Refresh 🛛  | ै, Show mission lines | 📮 🔜      | ansport | Mng. System | n 🏢 Mission Worklist 🚯 T    | asks 🔚 Vers   | ions Comparisor | ) 👸 Object Li  | st         |            |           |
|   |            |                       | 21       | .   😑   | 0.          | . 🖽 .   🚹   🚺   🐼 🖊         |               |                 |                |            |            |           |
| B | CM Mission | Description           | CgrCode  | Code    | Component   | Description                 | Requester     | Processor       | Processor date | Proc. days | ProcStatus | Status of |
|   | 100000982  | test                  | ICM-TEST | CUSS    | FI          | Await Business Leader       | Orly Keneresh | Orly Keneresh   | 21.01.2015     | 21         | Waiting    | 21.01.2   |
|   | 100000940  | test 2 orly           | ICM-TEST | NEW     | SAP         | Approved by Business Leader | Orly Keneresh | Orly Keneresh   | 04.12.2014     | 69         | Waiting    | 04.12.2   |
|   | 100000924  | Test Deadline         | ICM-TEST | NEW     | SAP         | Approved by Business Leader | Inbal Amiel   | Orly Keneresh   | 25.11.2014     | 78         | Waiting    | 17.11.2   |
|   | 100001040  | Test New Dead line    | ICM-TEST | NEW     | SAP         | Approved by Business Leader | Orly Keneresh | Orly Keneresh   | 09.02.2015     | 2          | Waiting    | 09.02.2   |
|   |            |                       |          |         |             |                             |               |                 |                |            |            |           |
|   |            |                       |          |         |             |                             |               |                 |                |            |            |           |
|   | < >        |                       |          |         |             |                             |               |                 |                |            |            |           |

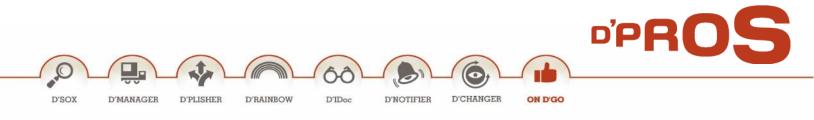

## 4 Notification Requests Info

In this report each notification is composed of several lines, each one representing a request. (T-code: /DPS/CMREP\_LINES).

By clicking on a certain notification's Request, the full Request info is displayed as a Change Notification.

| 0 | <u></u>          | •           | « 📙   (                 | <b>∂</b> 50 | 👷 l 🗁       | n n 1 1      | 1 1 1 1 🖬 🗖 🖉 🎙            |              |            |         |        |         |            |     |
|---|------------------|-------------|-------------------------|-------------|-------------|--------------|----------------------------|--------------|------------|---------|--------|---------|------------|-----|
| ٨ | lission In       | formatio    | on - Num                | bre.        | s of rec    | ords 123     | 8                          |              |            |         |        |         |            |     |
| Ð | Refresh 🚇        | Transport M | ng. System              | iii M       | lission Wor | klist 🗟 Task | s Versions Comparison      | 🗂 Object Lis | t          |         |        |         |            |     |
|   | 3127             | <b>M M</b>  | <b>B</b> .   <b>E</b> . | ⅔ ⊿         |             | . 🗈 . 🖽 .    | . 🔚 🕕 🐼 🖉 🗞                | Import CR    | <b>₽</b> R | efresh  |        |         |            |     |
| R |                  |             |                         | Code        | SysStatus   | Request/Task | Short Description          | St           | atus (     | Caution | Client | Creator | Created on | C   |
| _ | 100000050        |             |                         | NEW         | APMA        | ECCK903012   | D-pro: Alert Notifier      | R            |            |         | 100    | D-PRO   | 19.04.2013 | 2 🔺 |
|   |                  |             |                         | NEW         | APMA        | ECCK903014   | D-pro: Alert Notifier      | R            |            |         | 100    | D-PRO   | 23.04.2013 | 0 - |
|   |                  |             |                         | NEW         | APMA        | ECCK903117   | D-pro: Alert Notifier      | R            |            |         | 100    | D-PRO   | 05.06.2013 | C   |
|   |                  |             |                         | NEW         | APMA        | ECCK903255   | D-pro: Alert Notifier      | R            |            |         | 100    | D-PRO   | 29.08.2013 | C   |
|   | <u>100000050</u> | 1           |                         |             |             |              |                            |              |            |         |        |         |            |     |
|   | <u>100000051</u> |             |                         | NEW         | APMA        | ECCK902033   | Dicomano - Publisher       | R            | 9          | 9       | 100    | INBAL   | 28.08.2011 | 1   |
|   |                  |             |                         | NEW         | APMA        | ECCK902097   | Dicomano - Publisher       | R            | 9          | 9       | 100    | INBAL   | 30.09.2011 | C   |
|   |                  |             |                         | NEW         | APMA        | ECCK902105   | Dicomano - Publisher - old | R            | 9          | )       | 100    | YONI    | 03.10.2011 | 1   |
|   |                  |             |                         | NEW         | APMA        | ECCK902129   | Dicomano - Publisher       | R            | 9          | 9       | 100    | YONI    | 09.10.2011 | 1   |
|   |                  |             |                         | NEW         | APMA        | ECCK902133   | Dicomano - Publisher       | R            | S          | 9       | 100    | YONI    | 09.10.2011 | 1 🚽 |
|   | 4 F              |             |                         |             |             |              |                            |              |            |         |        |         | 4          | F   |

#### 5 Notification Tasks

*Notification Tasks Screen* displays all notifications and all their tasks. (T-code: **/DPS/CMREP\_TSK**). In this report there is a few columns that help shows the planned and actual duration time for each task.

|                        |                                 |                                      |               |                                           |            |             |                 |            |         |            | 0             |      | OS |
|------------------------|---------------------------------|--------------------------------------|---------------|-------------------------------------------|------------|-------------|-----------------|------------|---------|------------|---------------|------|----|
|                        |                                 |                                      |               |                                           |            |             |                 |            |         |            |               |      |    |
|                        |                                 | 1                                    |               |                                           |            |             | 6               |            | -       |            |               |      |    |
|                        |                                 |                                      |               | A DC                                      | ЪЦ,        | OL          | - 0             |            |         | L          |               |      |    |
| DX D'MA                | NAGER D'P                       | PLISHER                              | D'RAINBO      | DW D'IDo                                  |            | NOTIFIER    | D'CHANG         | FR         | ON D'GO |            |               |      |    |
| DA DMA                 | AAGEN DI                        | LISHLA                               | DIMINDO       | DIDC                                      |            | NOTIFIER    | DOIMIG          | /Litt      | JN D GO |            |               |      |    |
|                        |                                 |                                      |               |                                           |            |             |                 |            |         |            |               |      |    |
|                        |                                 |                                      |               |                                           |            |             |                 |            |         |            |               |      |    |
| 🖙 Report Edit          | <u>G</u> oto Gr <u>i</u> d View | System Help                          |               |                                           |            |             |                 |            |         |            |               | ×    |    |
|                        |                                 |                                      | A A 1 45      | 1) () () () () () () () () () () () () () |            |             |                 |            |         |            |               |      |    |
|                        | ¥ (G                            |                                      |               |                                           |            |             |                 |            |         |            |               |      |    |
| Mission Ta             | sks - 6 Entries                 |                                      |               |                                           |            |             |                 |            |         |            |               |      |    |
| Refresh 💿              | Show mission lines              |                                      | System iii    | Mission Worklist                          |            |             |                 |            |         |            |               |      |    |
|                        |                                 |                                      |               |                                           | -          |             |                 |            |         |            |               |      |    |
|                        |                                 |                                      |               | 🖌 🔚 🚺 🚱 🖌                                 |            |             | -               |            |         |            |               |      |    |
|                        | tus Code Short text fo          |                                      |               | rs.resp. Planned start                    | Duration A |             | Actual duration |            |         |            | h Completed O | n By |    |
| 1001 TSRL<br>2001 TSOS | BL Business L                   | ent Manager Inbal A<br>Leader Gil Co |               |                                           | 5          | 10.0<br>1.0 | 2.0             | 15.02.2015 | 1       | 22.02.2015 |               |      |    |
| 3001 TSOS              | BL Business I                   |                                      | Avi Mishan KU |                                           |            | 0.5         | 0.0             |            |         |            |               |      |    |
| 1 TSCO                 |                                 | ent Manager Inbal A                  |               |                                           | 3          |             | 0.0             |            |         | 03.02.2015 | 05.02.2015    | ORLY |    |
| 2 TSCO                 | BL Business I                   | -                                    |               |                                           | 13         |             |                 | 15.02.2015 |         | 03.02.2015 | 15.02.2015    | ORLY |    |
|                        | BL Business I                   | Leader Prof. A                       | Avi Mishan KU | 16.02.2015                                | 1          |             |                 |            |         | 20.02.2015 |               |      |    |
| 3 TSOS                 |                                 |                                      |               |                                           |            |             |                 |            |         |            |               |      |    |
| 3 TSOS                 |                                 |                                      |               |                                           |            |             |                 |            |         |            |               |      |    |
| 3 TSOS                 |                                 |                                      |               |                                           |            |             |                 |            |         |            |               |      |    |
| 3 TSOS                 |                                 |                                      |               |                                           |            |             |                 |            |         |            |               |      |    |
| 3 TSOS                 |                                 |                                      |               |                                           |            |             |                 |            |         |            |               |      |    |
| 3 TSOS                 |                                 |                                      |               |                                           |            |             |                 |            |         |            |               |      |    |
| 3 TSOS                 |                                 |                                      |               |                                           |            |             |                 |            |         |            |               | 4    |    |

| Field      | Value                                                                             |
|------------|-----------------------------------------------------------------------------------|
| Duration A | Duration Planned – Calculates # of days until the planned start if the date is in |
|            | the future.                                                                       |
|            | Duration Completed - Calculates # of days from the completion date of the         |
|            | task.                                                                             |
| Std Time   | Standard time for the task if maintained in customization.                        |
| ActDur     | The actual duration of the task. Can be entered manually in the task.             |
| Duration B | Duration Actual Completion - Calculates number of days from actual start          |
|            | until current time or completion date.                                            |

# 6 Transport Request Reorganization

Cases where requests were assigned by mistake to a specific notification can easily be resolved by using this useful utility. (T-code: **/DPS/CMREORG**).

| D'SOX D'MANAGER D'PLISHER D'RAINBOW D'IDoc D'NOTIFIER D'CHANGER                                                                                                    | D'PROS<br>ON D'GO |
|----------------------------------------------------------------------------------------------------|-------------------|
| Image: Provide the system of the system of the system |                   |
| Trans. Reorg. Purge Deleted Req.  Request Reorg.  Transport Mission                                                                                                    |                   |

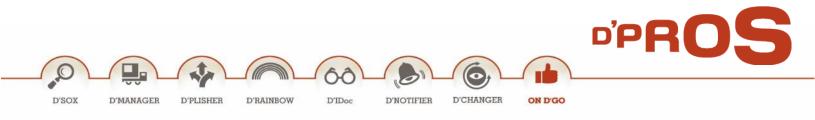

# **Workflow**

The Workflow menu allows users to use maintained D'PROS' pre-defined workflows that are already aligned to D'Manager. These specific Workflows enhance our customer experience and provide a full solution to the complex change management process.

| WorkFlow | N |
|----------|---|
|----------|---|

- SWU\_OBUF Runtime Buffer PD Org
- SWI2\_DIAG Diagnosis of Workflows with Errors
- SWIA WI Administration Report
- OOCU\_RESP Customizing Responsibilities

# 1 Runtime Buffer PD Org

This T-Code SWU\_OBUF synchronizes the runtime buffer.

It is used after changes are made to the Workflow and transferred by a request.

## 2 Diagnosis of Workflows with Errors

This T-Code **SWI2\_DIAG** provides a diagnostic tool to find a Workflow error and restart the Workflow if needed.

# 3 WI Administration Report

This T-Code **SWIA** provides a tool to process the Workflow work items as an administrator.

#### 4 Customizing Responsibilities

This T-Code **OOCU\_RESP** maintains the responsibility rules.

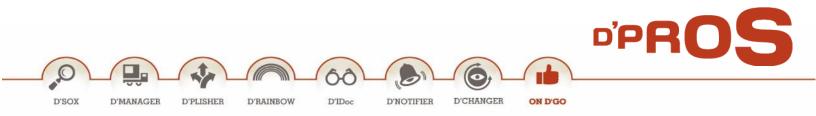

# Copyright

© Copyright 2016 D-PRO Innovation Ltd. All rights reserved.

No part of this publication may be reproduced or transmitted in any form or for any purpose without the express permission of D-PRO Innovation Ltd. The information contained herein may be changed without prior

notice.